# **Mouse Nirkabel Multiperangkat Dell** MS5320W

Panduan Pengguna

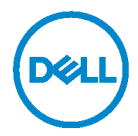

**Model resmi: MS5320Wc/RG-1216**

# **Catatan, Perhatian, dan Peringatan**

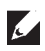

**CATATAN: CATATAN menunjukkan informasi penting yang akan membantu Anda menggunakan komputer secara lebih baik.**

**PERHATIAN: PERHATIAN menunjukkan potensi kerusakan perangkat keras atau kehilangan data jika petunjuk tidak diikuti.**

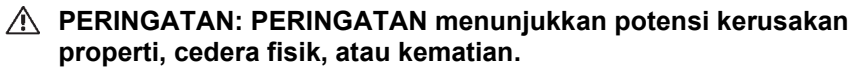

**Hak cipta © 2020 Dell Inc. Semua hak dilindungi undang-undang.** Dell, EMC, dan merek dagang lainnya adalah merek dagang dari Dell Inc. atau anak perusahaannya. Merek dagang lainnya mungkin merupakan milik dari masing-masing pemiliknya.

2020-04

Rev. A01

# **Daftar Isi**

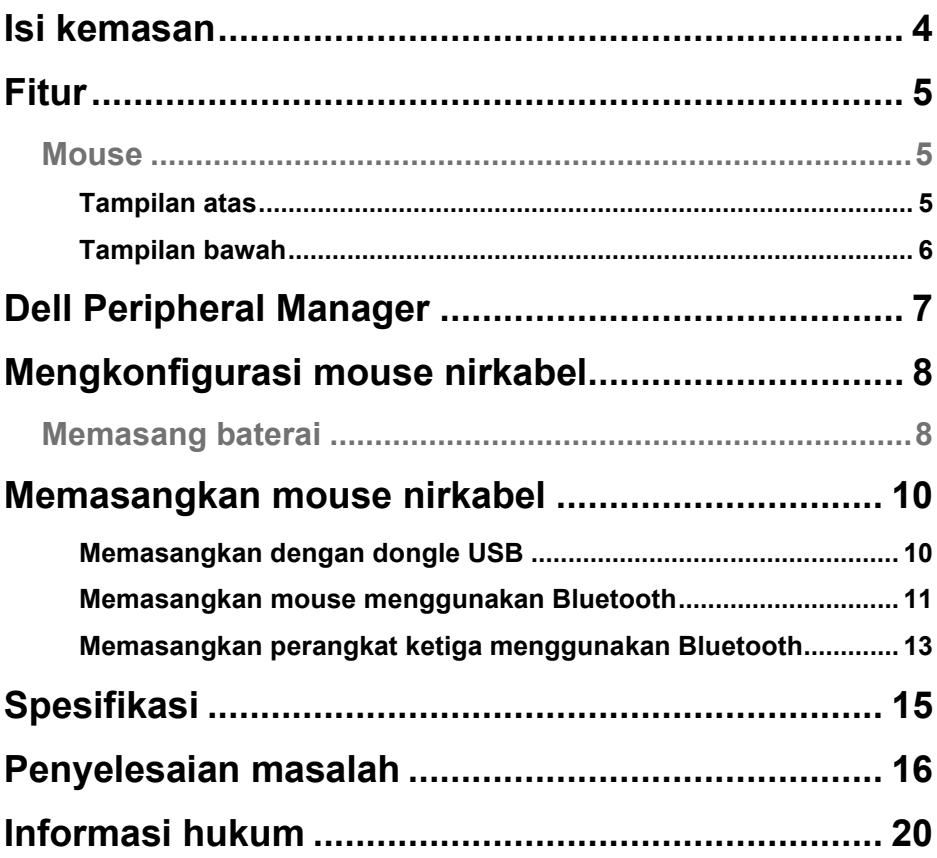

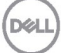

# <span id="page-3-0"></span>**Isi kemasan**

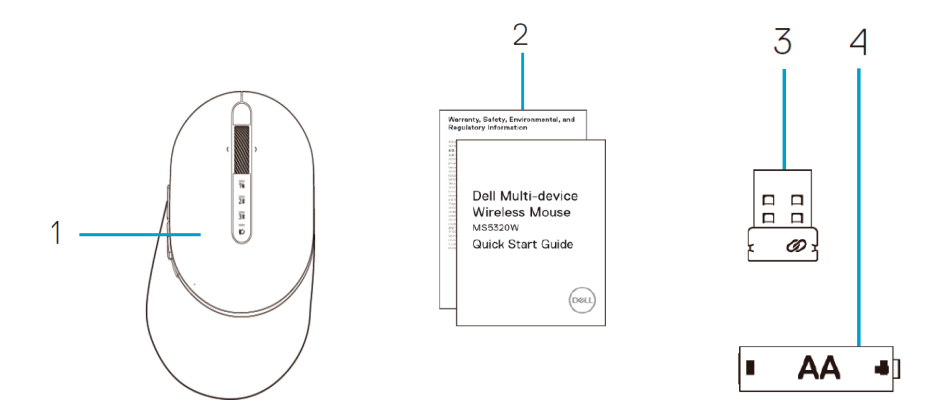

- Mouse nirkabel
- Dokumen
- Dongle
- baterai tipe AA

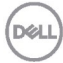

# <span id="page-4-0"></span>**Fitur**

## <span id="page-4-1"></span>**Mouse**

## <span id="page-4-2"></span>Tampilan atas

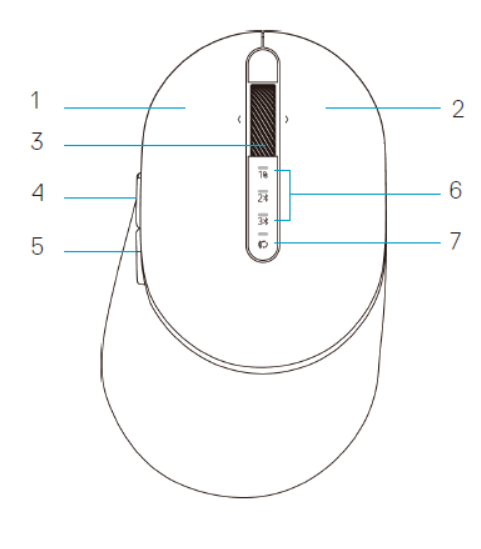

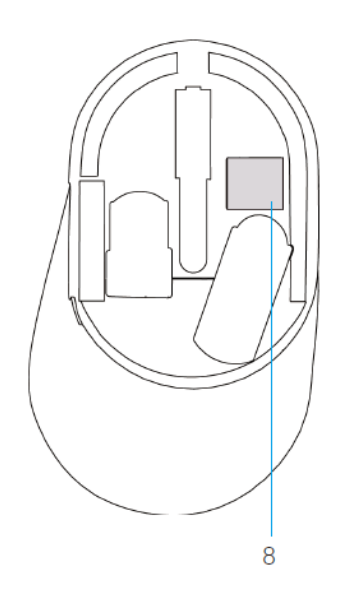

- 1 Tombol kiri
- 2 Tombol kanan
- 3 Roda penggulir
- 4 Tombol maju
- 5 Tombol mundur
- 6 Lampu mode sambungan
	- LED Berkedip Putih: Perangkat tidak tersambung ke komputer
	- LED Menyala Putih Terang: Perangkat tersambung ke komputer
	- LED Berkedip Kuning: Daya baterai perangkat rendah
- 7 Tombol mode sambungan
- 8 Label PPID

**DEL** 

## **Mouse**

<span id="page-5-0"></span>Tampilan bawah

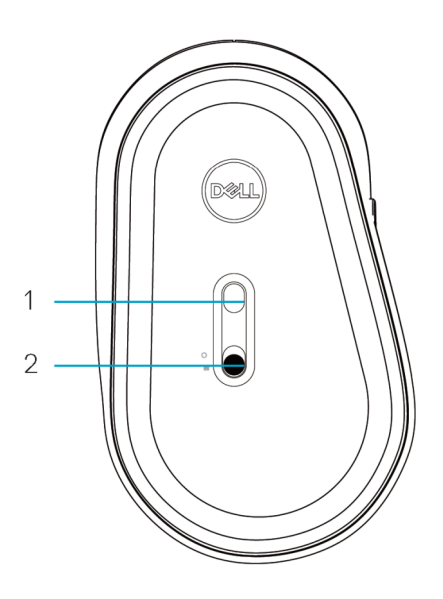

- 
- 1 Sensor optik 2 Tombol daya

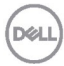

# <span id="page-6-0"></span>**Dell Peripheral Manager**

Perangkat lunak Dell Peripheral Manager dapat digunakan untuk menjalankan hal berikut:

- Menetapkan pintasan program ke tombol atau kunci perangkat yang dapat diprogram melalui tab Tindakan.
- Melihat informasi perangkat seperti versi firmware dan status baterai melalui tab Info.
- Meningkatkan pembaruan firmware terbaru di perangkat Anda.
- Memasangkan perangkat tambahan melalui dongle USB RFatau langsung ke komputer Anda melalui Bluetooth.

Untuk informasi lebih lanjut, lihat *Panduan Pengguna Dell Peripheral Manager*pada halaman produk di **www.dell.com/support**.

DEL

## <span id="page-7-1"></span><span id="page-7-0"></span>**Memasang baterai**

**1.** Cari slot di sisi penutup mouse. Dengan ujung jari, umpil untuk membuka penutup.

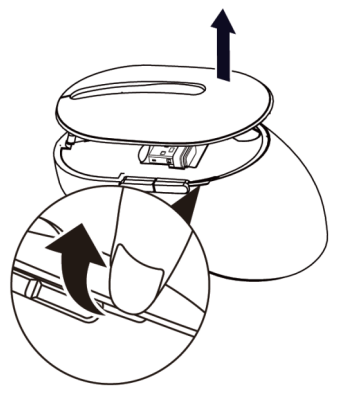

**2.** Lepas dongle USB dari tempatnya.

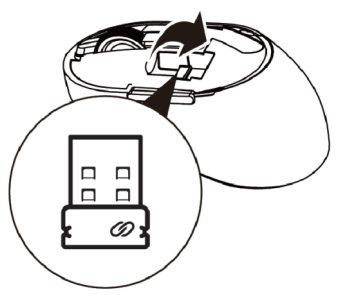

**3.** Pasang baterai AA ke dalam tempat baterai.

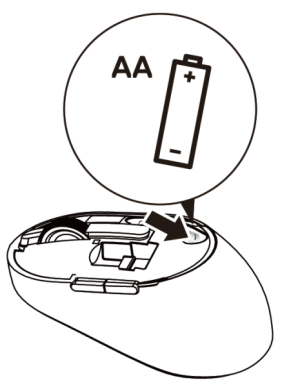

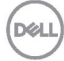

**4.** Pasang kembali penutup mouse.

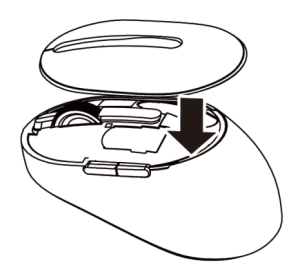

**5.** Geser tombol daya ke bawah untuk mengaktifkan mouse.

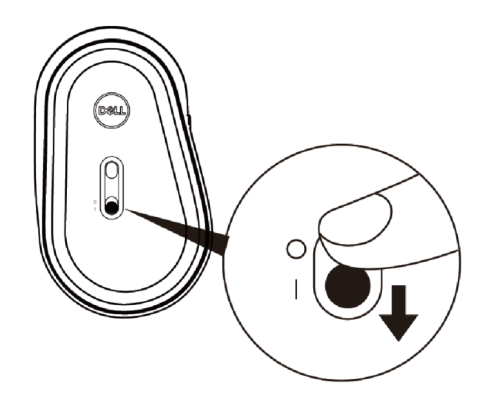

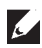

**CATATAN:** Pastikan jarak antara komputer dan mouse adalah 10 meter.

# <span id="page-9-0"></span>**Memasangkan mouse nirkabel**

Mouse nirkabel Dell dapat dipasangkan dengan perangkat menggunakan USB maupun Bluetooth. Anda dapat memasangkan dan beralih di antara laptop, desktop, dan perangkat bergerak yang kompatibel.

## <span id="page-9-1"></span>Memasangkan dengan dongle USB

- **CATATAN:** Anda dapat menyambungkan perangkat ke mouse nirkabel menggunakan pemasangan Dell Universal.
- **1.** Pasang dongle USB Dell Universal ke port USB di komputer.
- **CATATAN: Perangkat RF telah dipasangkan sebelumnnya di pabrik.**

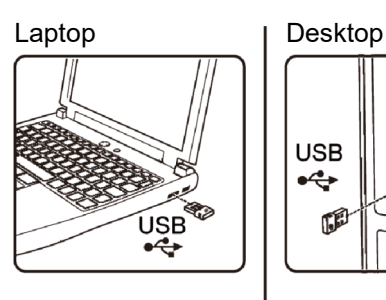

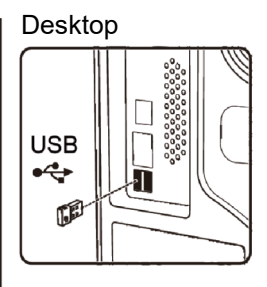

**2.** Lampu mode sambungan (1) pada mouse akan menyala untuk mengindikasikan Dell Universal sedang dipasangkan, lalu mati.

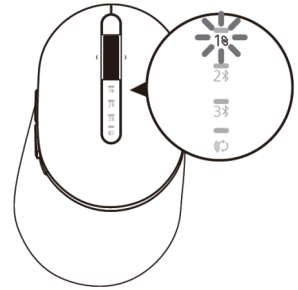

**3.** Mouse telah dipasangkan dengan perangkat USB.

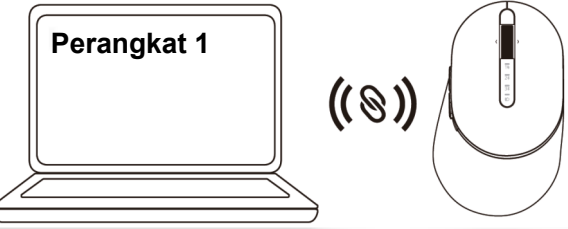

**DØL** 

## <span id="page-10-0"></span>Memasangkan mouse menggunakan Bluetooth

Anda dapat memasangkan hingga dua perangkat dengan mouse nirkabel menggunakan Bluetooth.

**1.** Tekan tombol mode sambungan dua kali pada mouse (selama 3 detik) hingga lampu mode sambungan  $(2*)$  menyala yang mengindikasikan bahwa sambungan Bluetooth kedua dipilih.

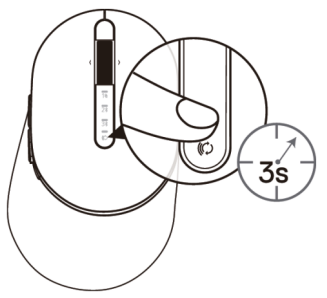

**2.** Lampu mode sambungan (2\*) akan berkedip selama 3 menit, yang mengindikasikan mouse sedang dalam mode pemasangan.

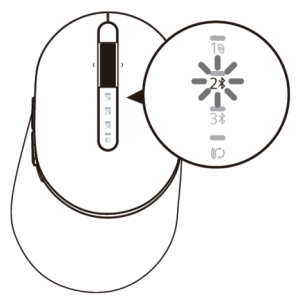

- **3.** Pasangkan mouse dengan komputer yang mendukung Bluetooth.
	- a. Di Windows Search, ketik **Bluetooth**.
	- b. Klik **Bluetooth and other devices settings** (Bluetooth dan pengaturan perangkat lainnya). Jendela **Settings** (Pengaturan) akan ditampilkan.
	- c. Klik **Bluetooth & other devices** (Bluetooth dan perangkat lainnya). Pastikan Bluetooth telah diaktifkan.
	- d. Dari daftar perangkat, klik **Dell Mouse**.

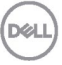

**CATATAN:** Jika Mouse MS5320W tidak tercantum, pastikan mode pemasangan pada mouse telah diaktifkan.

**4.** Konfirmasikan proses pemasangan di mouse maupun perangkat.

Lampu sambungan Bluetooth kedua akan menyala putih terang selama 3 detik untuk menunjukkan bahwa sambungan berhasil dilakukan, lalu mati. Setelah mouse dan perangkat dipasangkan, keduanya akan tersambung secara otomatis bila Bluetooth diaktifkan dan berada dalam jangkauan Bluetooth.

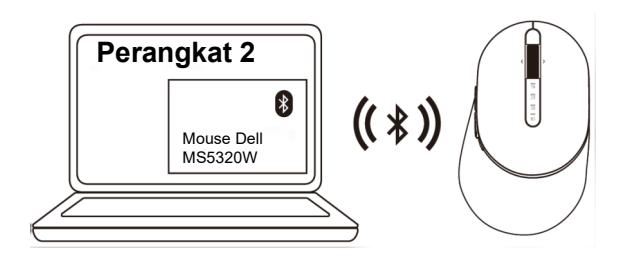

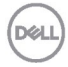

## <span id="page-12-0"></span>Memasangkan perangkat ketiga menggunakan Bluetooth

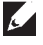

**CATATAN:** Anda dapat memasangkan perangkat ketiga dengan mouse nirkabel menggunakan Bluetooth.

**1.** Tekan tombol mode sambungan dua kali pada mouse (selama 3 detik) hingga lampu mode sambungan  $(3*)$  menyala yang mengindikasikan bahwa sambungan Bluetooth ketiga telah dipilih.

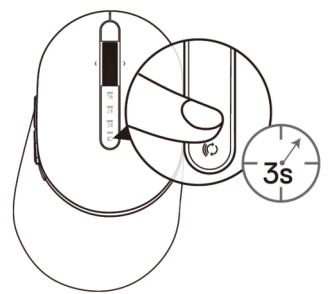

**2.** Lampu sambungan Bluetooth ketiga ( $3\$ ) akan mulai berkedip untuk menunjukkan bahwa mode pemasangan telah diaktifkan.

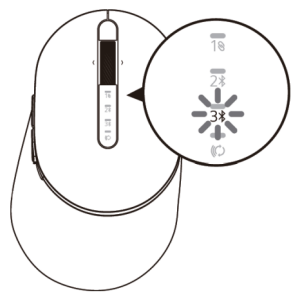

- **3.** Pasangkan mouse dengan komputer yang mendukung Bluetooth.
	- a. Di Windows Search, ketik **Bluetooth.**
	- b. Klik **Bluetooth and other devices settings** (Bluetooth dan pengaturan perangkat lainnya). Jendela **Settings** (Pengaturan) akan ditampilkan.
	- c. Klik **Bluetooth & other devices** (Bluetooth dan perangkat lainnya). Pastikan Bluetooth telah diaktifkan.
	- d. Dari daftar perangkat, klik **Dell Mouse**.

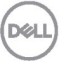

**CATATAN:** Jika Mouse MS5320W tidak tercantum, pastikan mode pemasangan pada mouse telah diaktifkan.

Lampu sambungan Bluetooth ketiga akan menyala putih terang selama 3 detik untuk menunjukkan bahwa sambungan berhasil dilakukan, lalu meredup. Setelah mouse dan perangkat dipasangkan, keduanya akan tersambung secara otomatis bila Bluetooth diaktifkan dan berada dalam jangkauan Bluetooth.

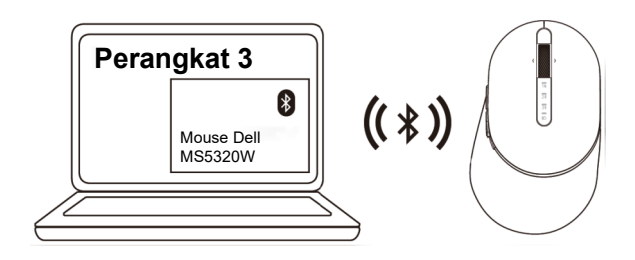

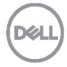

# <span id="page-14-0"></span>**Spesifikasi**

### **Umum**

Nomor model mouse MS5320W

Sistem operasi yang didukung (2,4 GHz)

Sistem operasi yang didukung (Bluetooth)

Tipe sambungan Teknologi dual mode Wireless & Bluetooth 2,4 GHz

- Windows 10/8/7/XP/
- Server 2008/Server 2012
- Linux 6.x, Ubuntu, Free DOS, Neokylin, Red Hat
- Chrome dan Android
- MAC OS
- Windows 10/8
- Chrome dan Android
- MAC OS
- Linux 6.x, Ubuntu, Neokylin, Red Hat

## **Listrik**

Tegangan pengoperasian 0,9 V-1,6 V

Baterai yang diperlukan Satu AA alkaline

Jangkauan baterai yang

Transmisi radio Komunikasi dua arah Hingga 10 m

diperlukan

# **Karakteristik fisik**

Bobot (tanpa baterai) 84 g Dimensi:

- 
- 
- 

# **Lingkungan**

- 
- 

• Panjang 114,50 mm (4,51 inci) • Lebar 69,70 mm (2,74 inci) • Tinggi 1,60 mm (1,64 inci)

• Saat beroperasi 0°C hingga 40°C (32°F hingga 104°F) • Saat disimpan  $-40^{\circ}$ C hingga 65 $^{\circ}$ C (-40 $^{\circ}$ F hingga 149 $^{\circ}$ F) Kelembapan penyimpanan Kelembapan relatif maksimum 95%; non-kondensasi

# <span id="page-15-0"></span>**Penyelesaian masalah**

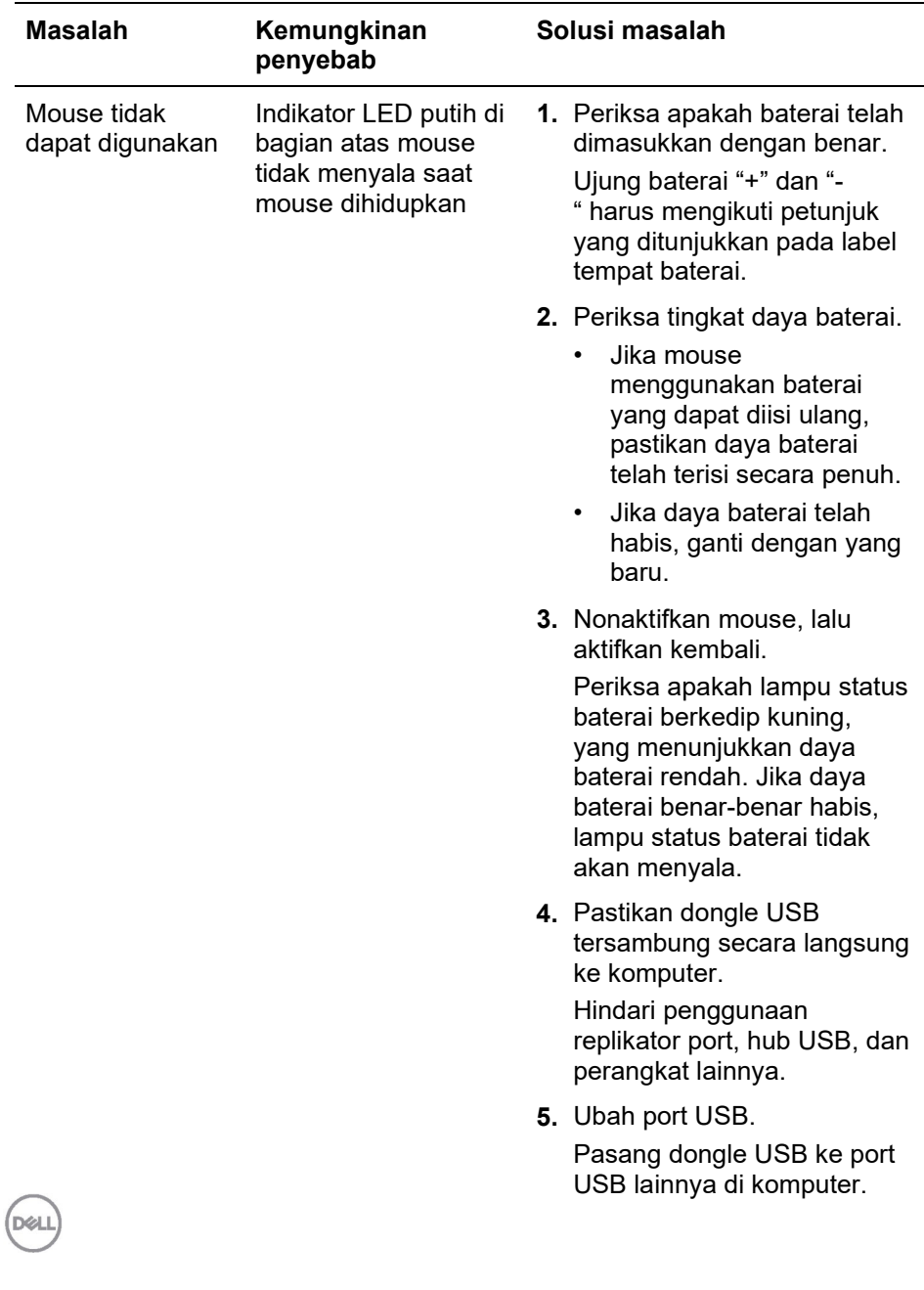

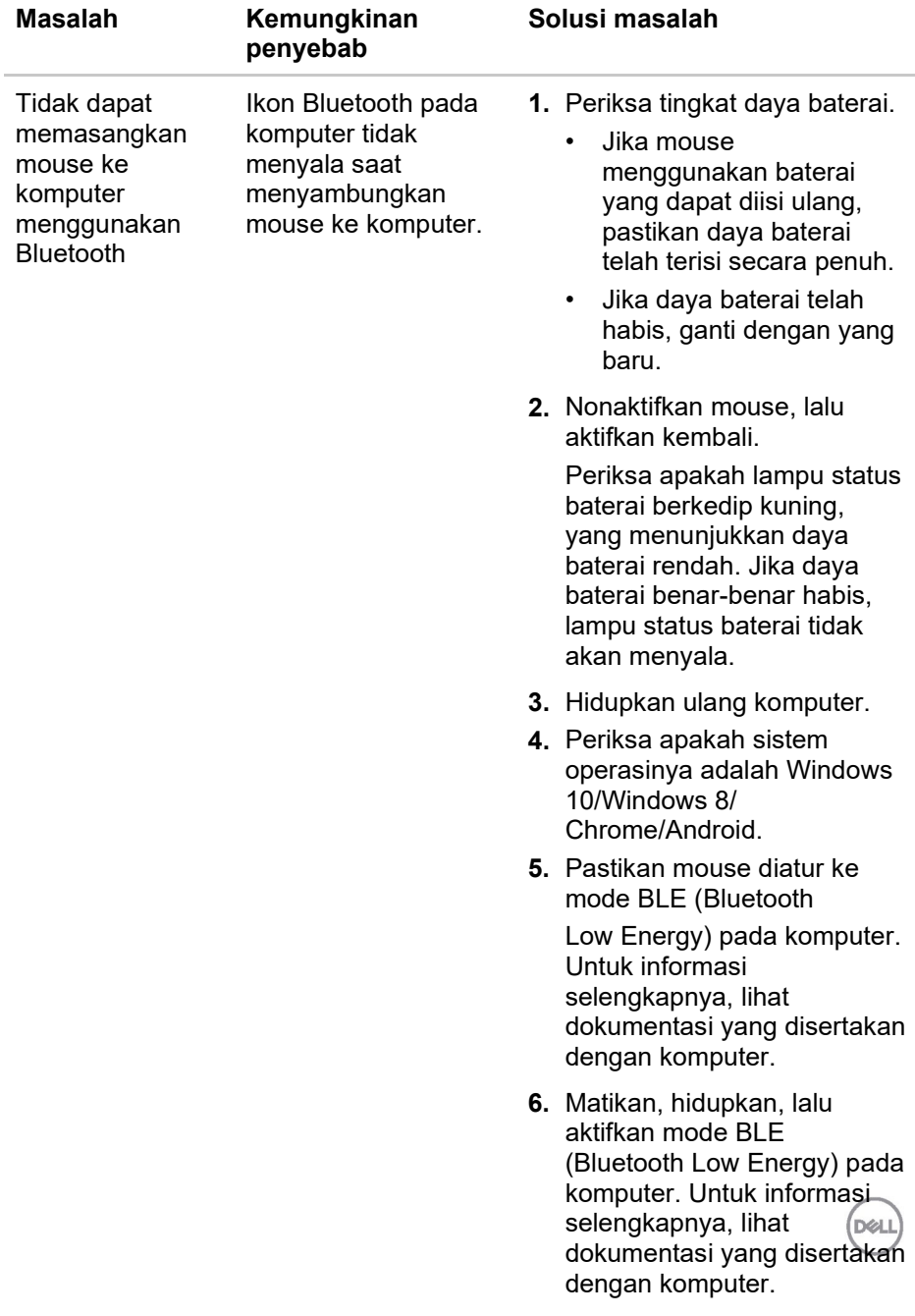

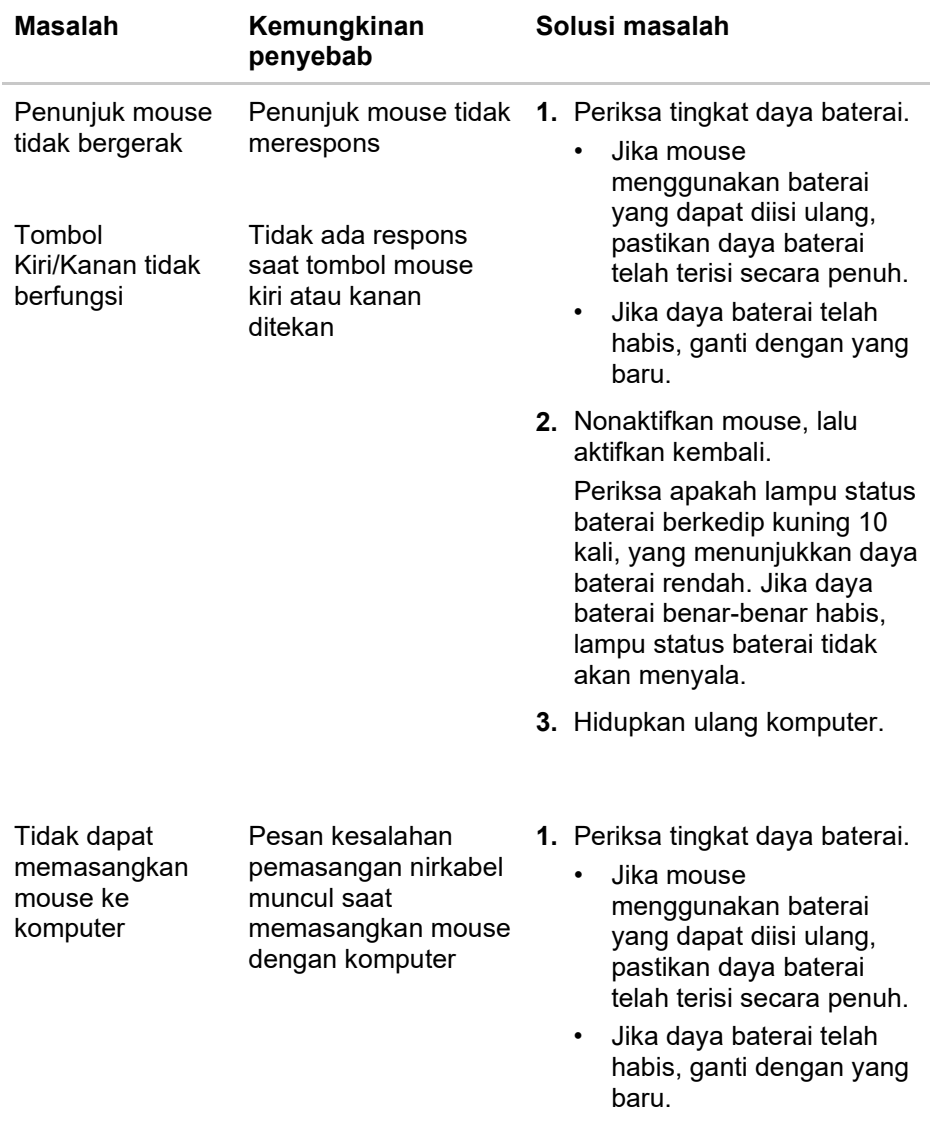

**DELL** 

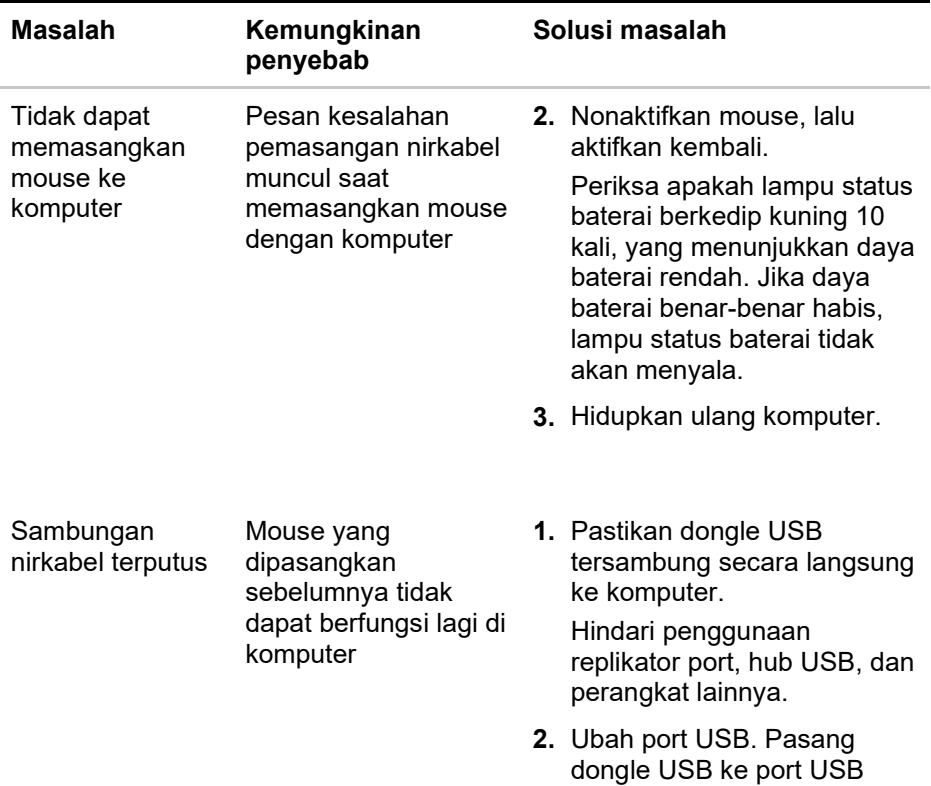

DELL

lainnya di komputer.

# <span id="page-19-0"></span>**Informasi hukum**

## **Jaminan**

#### **Jaminan terbatas dan kebijakan pengembalian**

Produk bermerek Dell disertai jaminan perangkat keras terbatas selama tiga tahun. Jika dibeli bersama sistem Dell, maka akan mengikuti jaminan sistem.

### **Untuk pelanggan AS:**

Pembelian dan penggunaan produk ini diatur dalam perjanjian pengguna akhir Dell, yang dapat ditemukan di **[Dell.com/terms](https://www.dell.com/learn/us/en/uscorp1/terms-of-sale)**. Dokumen ini berisi klausul arbritase yang memiliki kekuatan hukum.

#### **Untuk Pelanggan Eropa, Timur Tengah, dan Afrika:**

Produk bermerek Dell yang terjual dan digunakan diatur oleh hak hukum konsumen nasional yang berlaku, persyaratan dari setiap perjanjian penjualan peritel yang telah Anda setujui (yang akan berlaku antara Anda dan peritel), serta persyaratan kontrak pengguna akhir Dell.

Dell juga dapat memberikan jaminan perangkat keras tambahan, informasi lengkap tentang persyaratan kontrak pengguna akhir dan jaminan Dell dapat ditemukan dengan mengunjungi **[Dell.com](https://www.dell.com/en-us)**, memilih negara Anda dari daftar di bagian bawah halaman "beranda", lalu mengklik link "persyaratan dan ketentuan" untuk persyaratan pengguna akhir atau link "dukungan" untuk persyaratan jaminan.

### **Untuk pelanggan selain AS:**

Produk bermerek Dell yang terjual dan digunakan diatur oleh hak hukum konsumen nasional yang berlaku, persyaratan dari setiap perjanjian penjualan peritel yang telah Anda setujui (yang akan berlaku antara Anda dan peritel), serta persyaratan jaminan Dell. Dell juga dapat memberikan jaminan perangkat keras tambahan, informasi lengkap tentang ketentuan jaminan Dell dapat ditemukan dengan mengunjungi **[Dell.com](https://www.dell.com/en-us)**, memilih negara Anda dari daftar di bagian bawah halaman "beranda", lalu mengklik link "persyaratan dan ketentuan" untuk persyaratan pengguna akhir atau link "dukungan" untuk persyaratan jaminan.

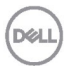